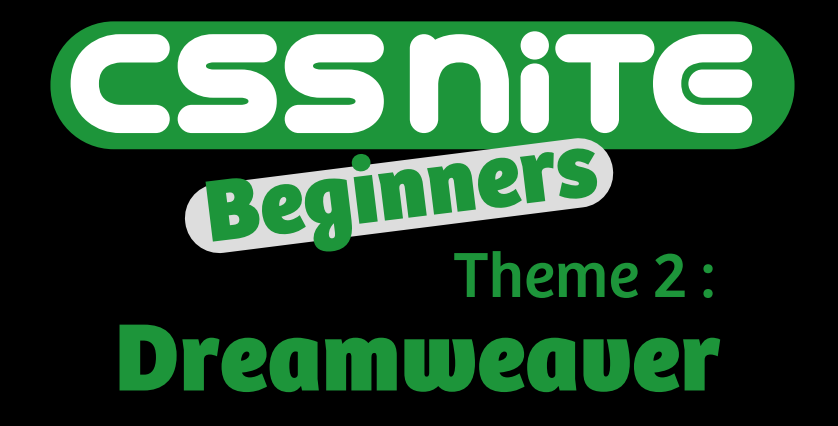

DW テンプレートをマスターして 楽々サイトメンテナンス

Akira Maruyama 2010.07.31

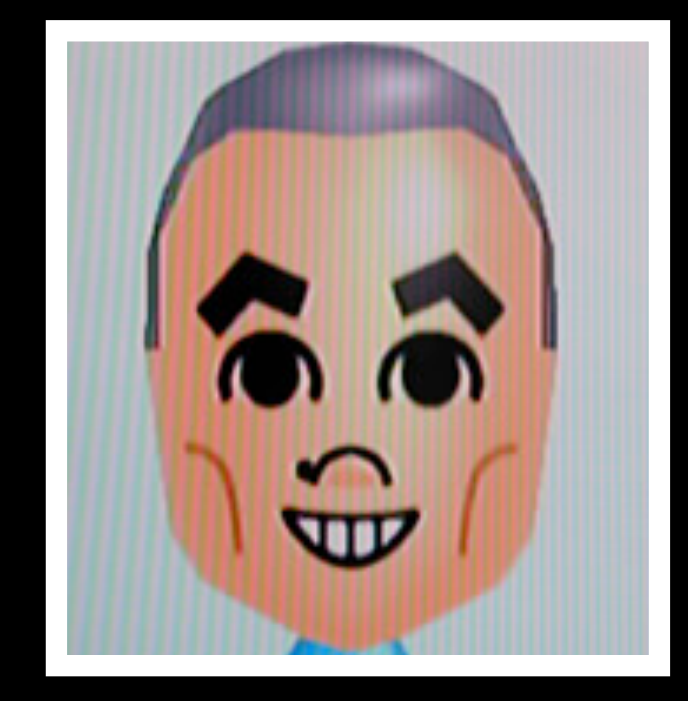

## 丸山 章

鳥取在住のフリーランス。 CSS Niteで何度かスピーカー やりました。

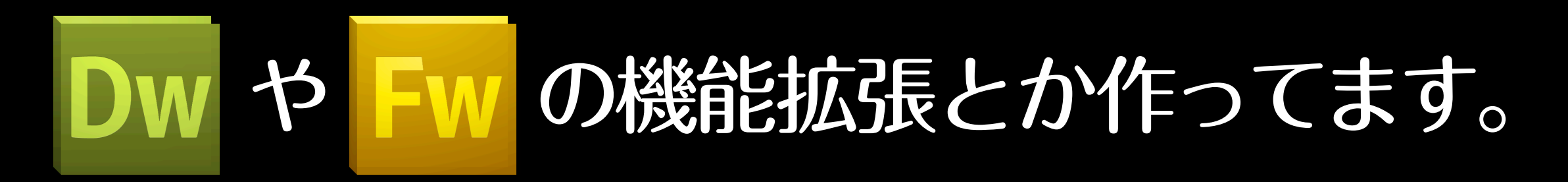

blog: http://dwlog.net/

@akira\_maru

### 本も書きました! ##ですが…

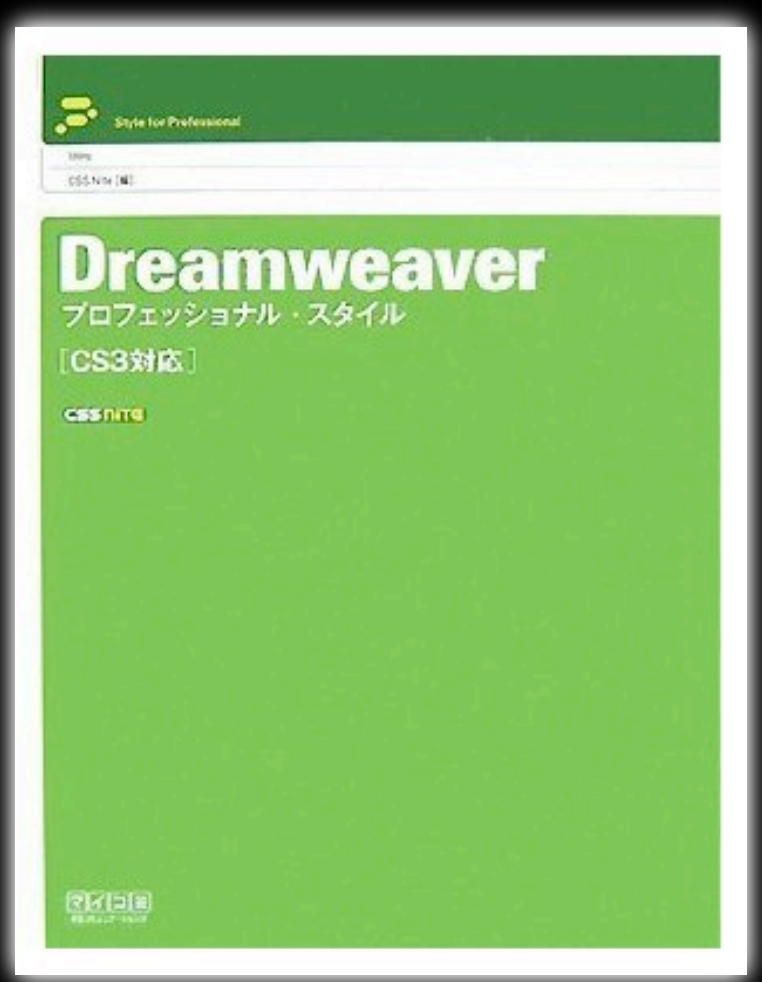

#### Dreamweaver プロフェッショナル スタイル

DWテンプレートのあたりを詳細に書いてます。 今のバージョンでも十分使えますよ。

## 今日のアウトライン

#### DWテンプレートの概要

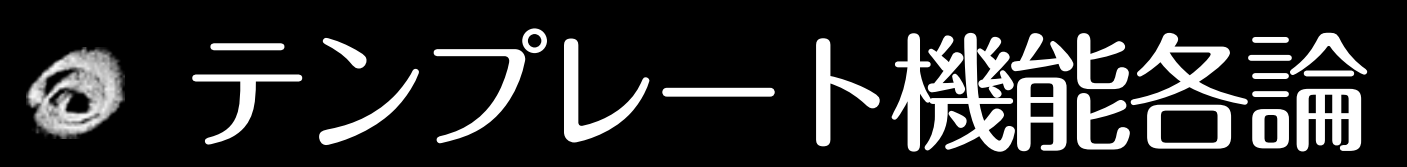

- · 編集可能領域
- ・オプション領域
- ・編集可能なタグ属性
- ・リピート領域

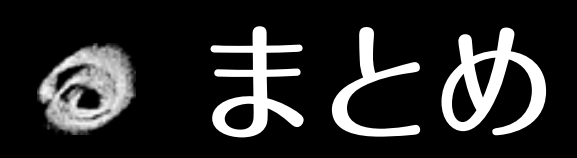

### Dreamweaver テンプレートの概要

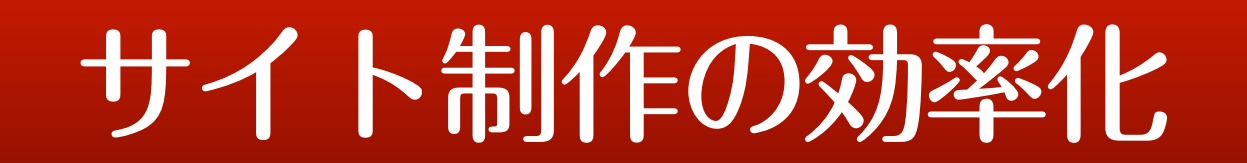

#### 利点1

#### テンプレートを変更すると、適用している すべてのページで即座に変更が反映される。

リンク切れをおこしにくい

階層が変わっても追随する

作業的負荷の軽減

#### 利点2 デザインを編集させないようにすることで、 情報の入力に特化させることができる。

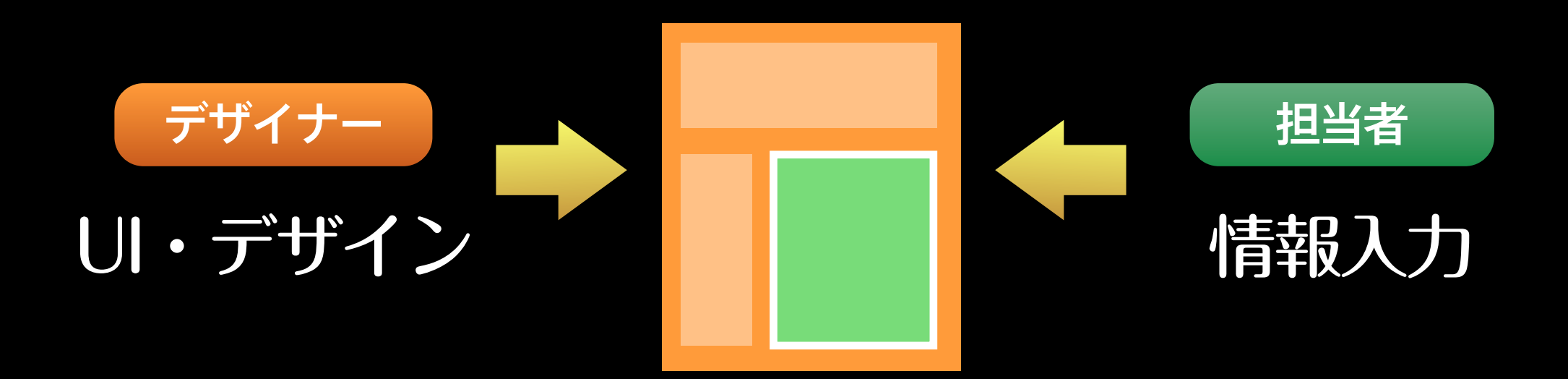

編集者のスキル不足などによる、レイアウト崩れを最小限に留める

#### 利点3 HTMLを直接触らないで、表示のコントロール や項目の追加 が可能。 (オプション領域・リピート領域)

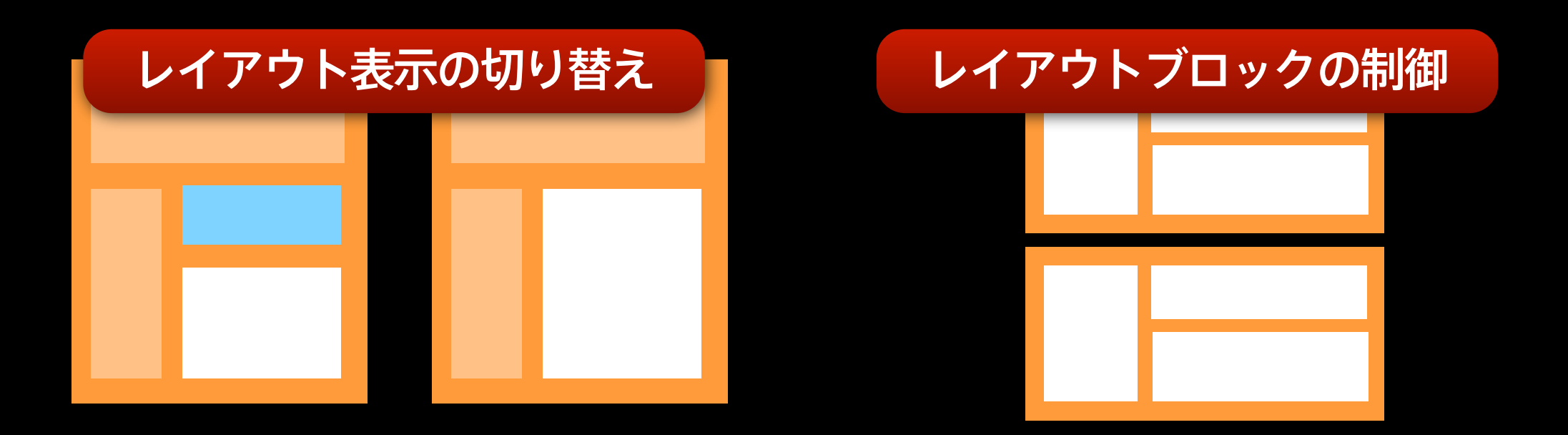

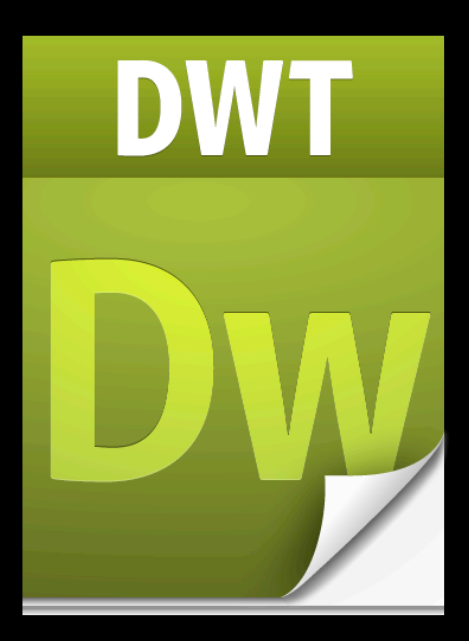

#### 拡張了は.dwt

中身はHTML+テンプレートタグ

#### テンプレートを適用したページに 変更が反映される。

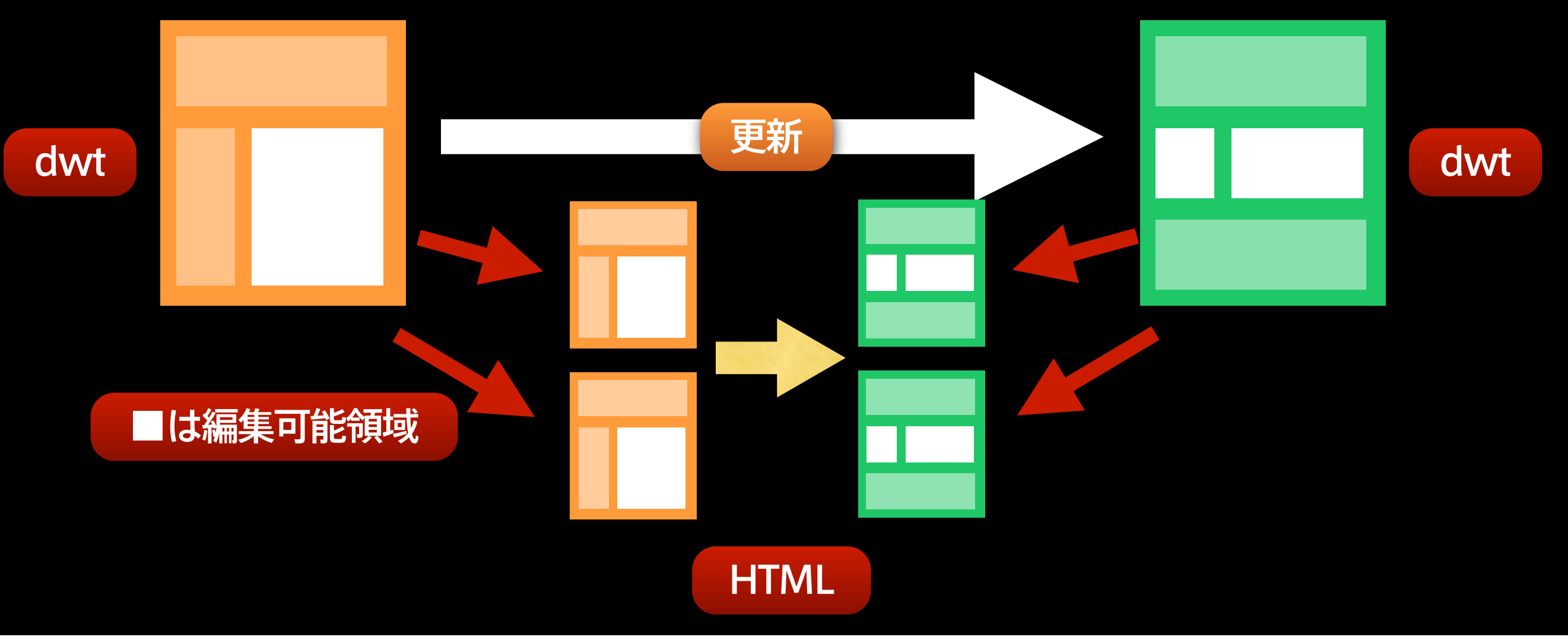

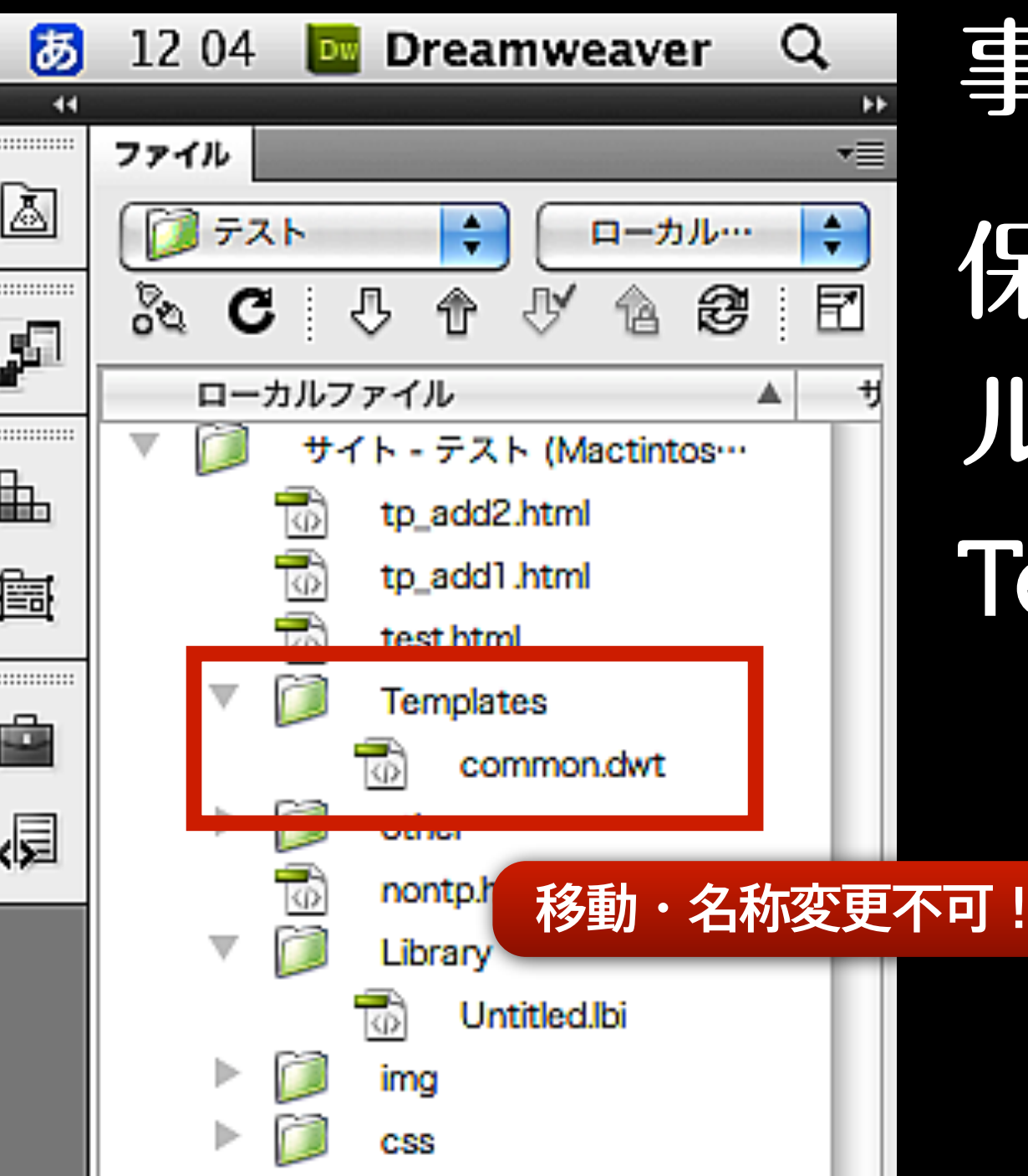

事前にサイト定義が必要 保存先:ローカルサイトの ルートに作成される Templatesフォルダ

#### <! DOCTYPE html PUBLIC "-//W Transitional//EN" "http://www.  $\mathbf{DTD/x}$  html1-transitional.dtd"> <html xmlns="http://www.w3. <head> DWテンプレ<del>mbkard1-tansitic</del>

#### <meta http-equiv="Content-Ty html; charset=UTF-8" />

<!-- TemplateBeginEditable na <title>無題ドキュメント</title:

<!-- TemplateEndEditable -->

<link type="text/css" rel="styles demo.css" media="screen" />

<!-- TemplateBeginEditable na <!-- TemplateEndEditable -->

テンプレートタグは HTMLコメント形式

<!-- Templatexxxx -->

#### ページ別に表示をコントロールする 柔軟な機能も設定できる

#### → オプション領域

→ リピート領域

## テンプレート機能各論

## DWテンプレートの4つの機能

● 編集可能領域 (テキストpp.156-159)

**の オプション領域(テキストpp.160-161)** 

**◎ 編集可能なタグ属性 (テキストpp.162)** 

**のリピート領域(テキストpp.163-164)** 

# 編集可能領域

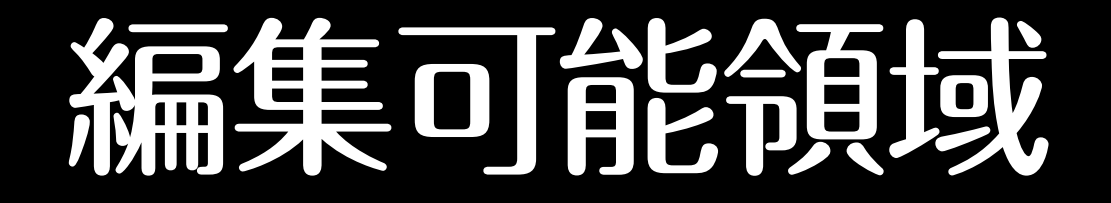

#### テンプレートとしての基本機能

● 指定の領域だけ編集可能にして、 あとの部分はロックされる

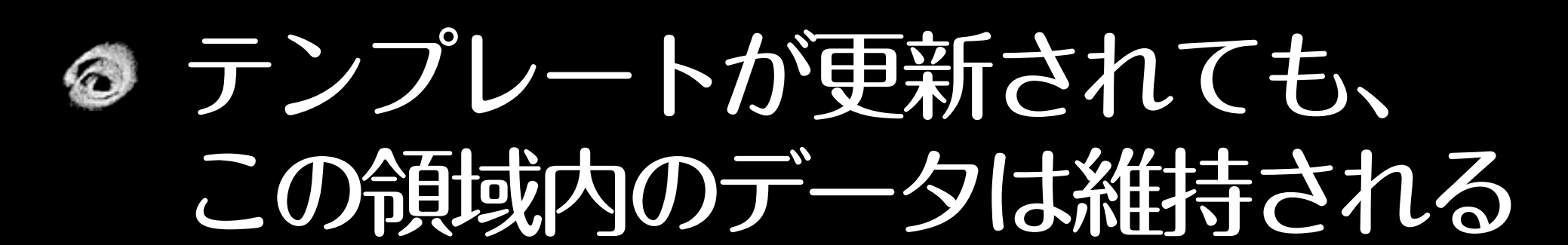

### DEMO

### 編集可能領域テンプレートタグ

<!-- TemplateBeginEditable name="任意の名称" --> この中が編集可能になります。

<!-- TemplateEndEditable -->

テンプレートを作成するとタイトルとヘッダにも 自動で編集可能領域が挿入される。

※適用したページでは、Template (親ページ) →Instance (子ページ) に変わります

## オプション領域

#### オプション領域

#### ロックされた領域のコンテンツを表示/ 非表示を制御する。

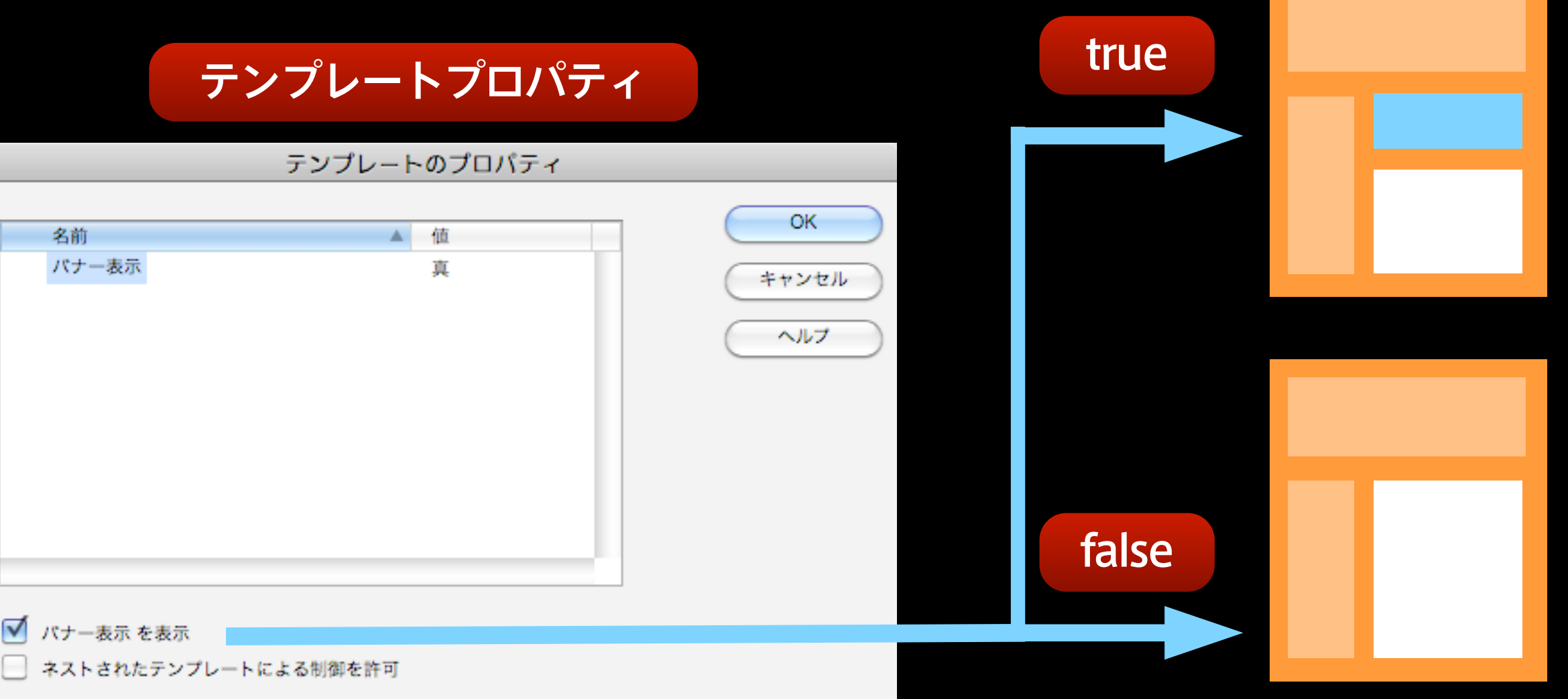

### DEMO

○条件を定義するタグ (head内):

<!-- TemplateParam name="名前" type="boolean" value="true / false" -->

◯条件に基づいて表示を制御するタグ:

<!-- TemplateBeginIf cond="名前" --> 条件がTrueの時にこの情報が表示される。 <!-- TemplateEndIf -->

※名前が日本語の時は cond="\_document[名前']"

## 編集可能なタグ属性

#### 編集可能なタグ属性

#### ● ロックされたエリアにある指定した タグの属性をHTMLを触ること無く 変更できる 真偽・テキスト・色・URL・数字

● 値の制御は子ページのテンプレート プロパティで設定

### DEMO

### オプション領域の制御

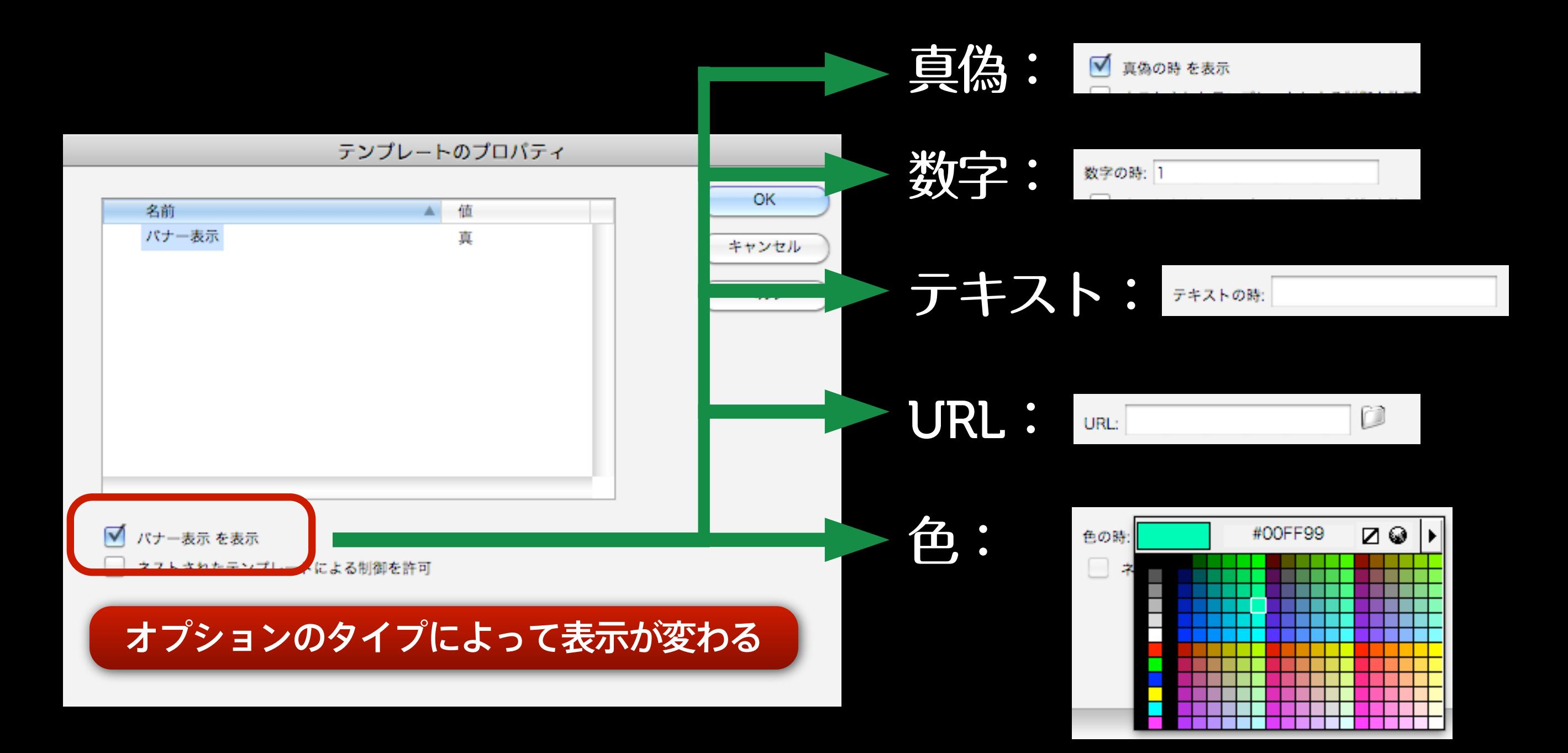

○条件を定義するタグ (head内) :

真偽:

<!-- TemplateParam name="名前" type="boolean" value="true / false" -->

テキスト:

<!-- TemplateParam name="名前" type="text" value="text" -->

○条件を定義するタグ (head内):

色:

<!-- TemplateParam name="名前" type="color" value="#000000" -->

URL:

<!-- TemplateParam name="名前" type="URL" value="URL" -->

数字: <!-- TemplateParam name="名前" type="number" value="半角数字" -->

○表示を制御するタグ: @@(名前)@@

> $ex)$  <body  $id="aa(body_id)aa" >$ テンプレート式

#### @@( 条件または条件式 )@@

ex) <font color="@@((name1)? "#FF0000": "#0000FF" )@@" >

name1の値がtrueのときに文字色を赤、falseの時に青

## リピート領域

### リピート領域

#### 特定の領域(表組・ブロックなど) を繰り返し追加したり、順番をいれ かえたりできる。編集可能領域と併用

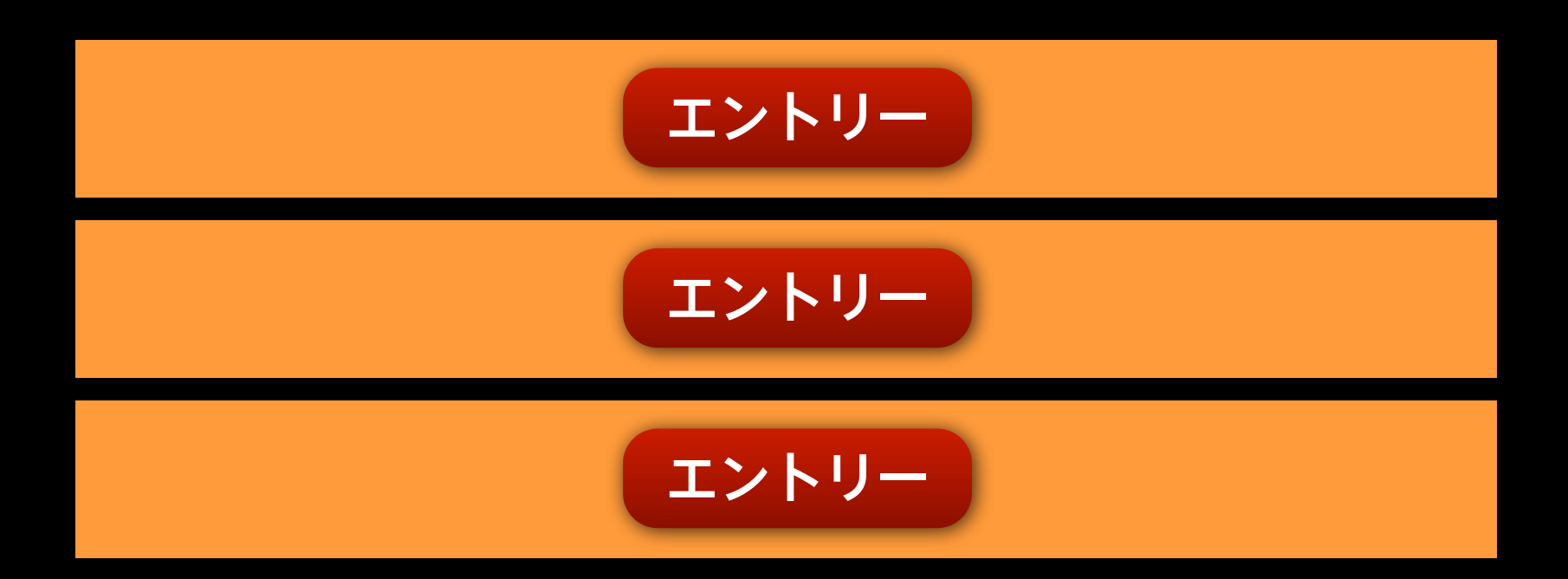

### DEMO

### リピート領域 テンプレートタグ

<!-- TemplateBeginRepeat name="名前" -->

繰り返される要素をここにいれる 編集可能領域も含めておく

<!-- TemplateEndRepeat -->

#### まとめ

#### Dreamweaverの強力なページ管理& 編集機能の1つ

#### 共通部分(デザイン)と情報部分 (コンテンツ)の切り分けができる

雛形としての機能だけでなく、ページ に柔軟な要素を付加することもできる

# ご清聴ありがとう ございました